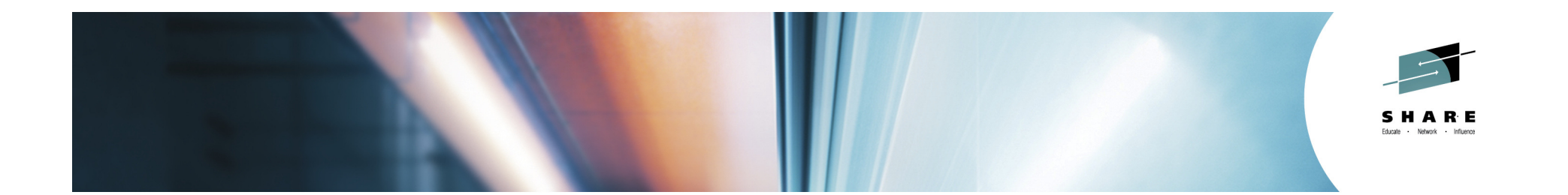

## **PDSE Version 2: Member GenerationsPractical User Applications**

## Speaker: Thomas Reed /IBM CorporationSHARE Pittsburgh 2014Session:16127

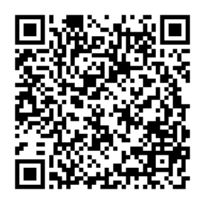

#SHAREorg **PO** 

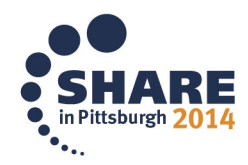

Copyright (c) 2014 by SHARE Inc.  $\circledG \odot \circledG$  SHARE Inter-there otherwise noted, this work is licensed under

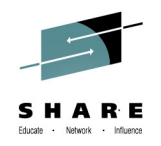

## **Agenda**

- PDSE Member Generations Basics
- Working with Member Generations
- ISPF Support
- Member Generations Macro Support
- Member Generations REXX tutorial
	- Data Set Information
	- Listing Members
	- Discovering Generations
	- Recovering Generations

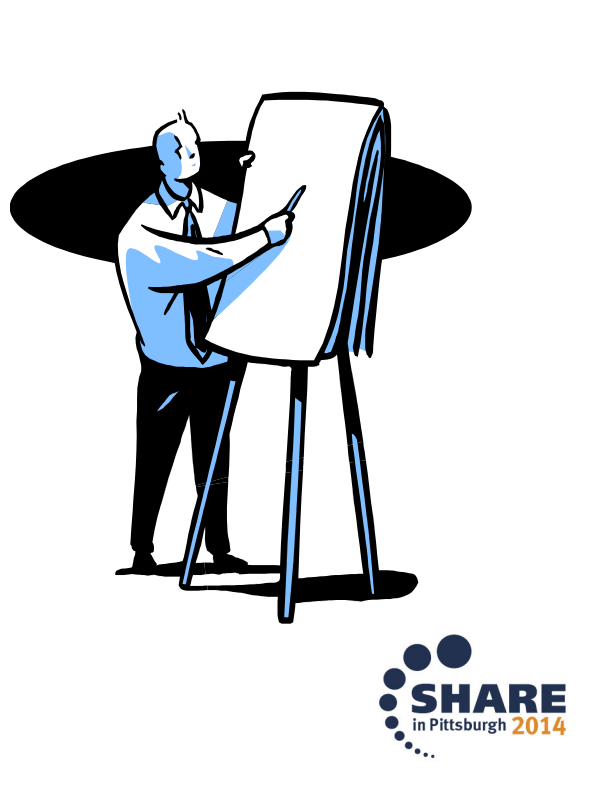

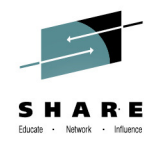

## **What is a PDSE?**

- PDSE: Partitioned Data Set Extended
- A PDSE is a collection of directory and data pages
- At V2R1 there are 2 data set formats V1 and V2 PDSEs
- PDSE server consists of one or two address spaces (SMSPDSE and SMSPDSE1)
- The SMSPDSE(1) address spaces serve client access requests for PDSE data sets
- Under the hood SMSPDSE(1) also manages PDSE serialization and buffering

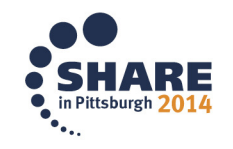

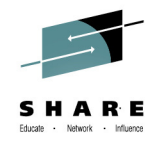

### **PDSE Versions**

- At V2R1 there are 2 data set formats V1 and V2 PDSEs
- The version 1 format is the historic PDSE format
- The version 2 format is a revision of the PDSE format
	- Brings better performance and efficiency
	- Reduces CPU and Storage utilization
	- **Supports PDSE member generations**
- Version 2 data sets use the same serialization and buffering subsystems as version 1
- The IMF/BMF performance enhancements at V2R1 apply to BOTH V1 and V2 datasets

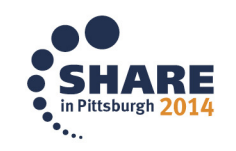

## **PDSE Version 2:Member Generations**

- Implemented via DFSMS APAR OA42358
	- ISPF Support via APARs OA42247 and OA42248
- Exclusive to the V2 PDSE Format
- PDSE Data sets can now retain multiple generations of members
- Applies to BOTH Data Members andProgram Objects
- Retains generations up to the data set/system limit

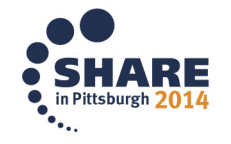

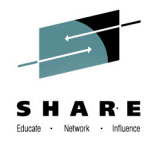

## **PDSE Version 2:Member Generations**

**Terminology** 

- Generation (GEN)
	- $\mathcal{L}_{\mathcal{A}}$ A prior copy of a member
- Primary Generation
	- The current member
	- Absolute and Relative 0
- Generation Numbering
	- Absolute: GEN(n), GEN(n-1), GEN(n-2)…. –
	- Relative: GEN(-1), GEN(-2),….,GEN(-MAXGENS)
		- n being the nth generation created

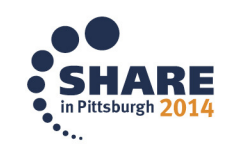

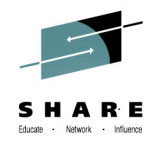

- FIFO (First In, First Out) structure
	- Oldest generation is permanently deleted if it's over the generation limit
	- Old generations generally behave just like primary members
	- Aliases are retained for previous generations and can be recovered\*

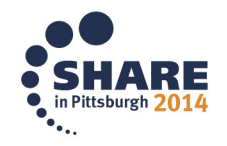

\* When STOW RECOVERG is used

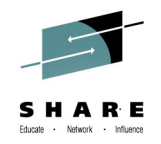

- Generations are uniquely numbered
	- They can be referenced either by their **Absolute** or **Relative** generation
	- The Primary Member is always 0, both relative and absolute
	- Greatest number indicates the newest generation

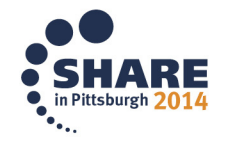

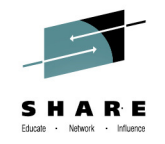

• Example: MAXGENS = 4 after 10 generations

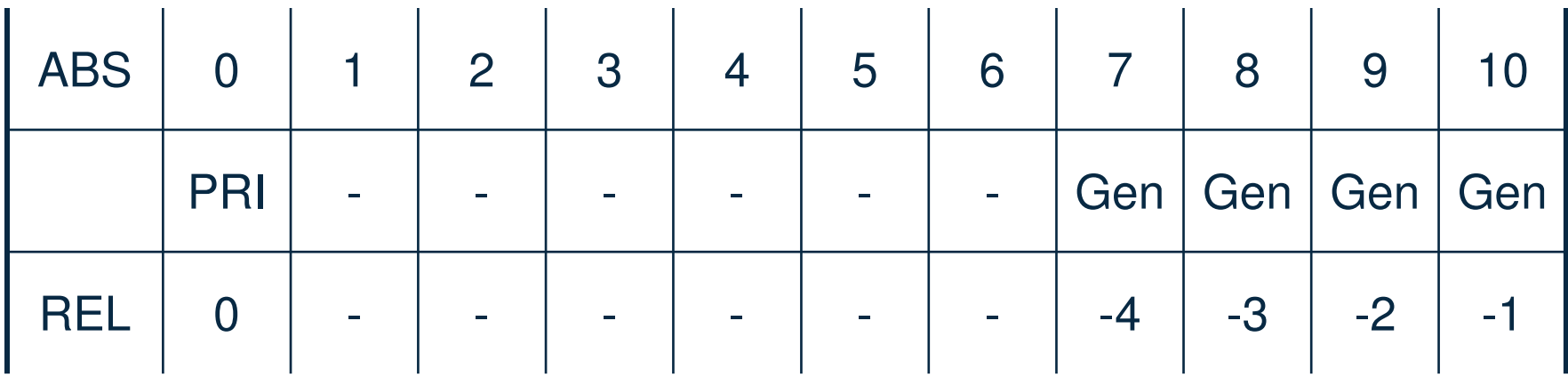

•Note that the newest generation ALWAYS has the greatest value

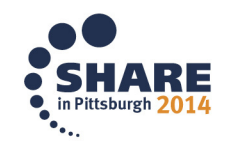

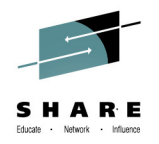

Usage Considerations

- Allow extra space for each generation
- Each generation retains the entire member
- MAXGENS\_LIMIT in IGDSMSxx is the System limit
- MAXGENS\_LIMIT can be set dynamically via SET SMS=xx
	- $-$  Cannot be set dynamically with SETSMS
- MAXGENS\_LIMIT upper limit is set at 2 billion

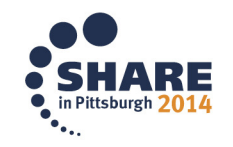

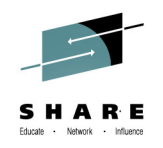

Enabling Member Generations

- 1. Ensure that the requisite APARs are applied
- 2.MAXGENS LIMIT needs to be set >0 in your IGDSMSxx
- 3. Allocate a V2 PDSE dataset with greater than 0 generations (must be <= MAXGENS\_LIMIT)

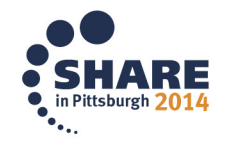

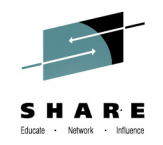

## **PDSE Member Generations:Coexistence**

- Down level systems will tolerate V2 PDSE's with Generations and be able to open for INPUT of OUTPUT
- Down level systems will not be able to create or manipulate generations
- DFSMSdss support is identical to 2.1
	- DSS Copy will retain generations with OA43729 or Concurrent Copy
	- $\mathcal{L}_{\mathcal{A}}$  $-$  Logical or Physical DUMP and RESTORE retains generations

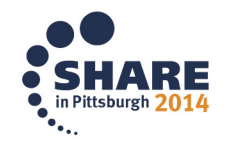

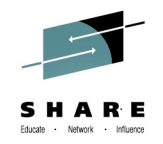

Allocating a PDSE with Generations Enabled via JCL!

//ALLOC EXEC PGM=IEFBR14 //PDSE2 DD DSN=TREED.PDSE.GENS, // DSNTYPE=(LIBRARY,2),MAXGENS=10, // RECFM=FB,LRECL=80,  $\left/ \right/$  UNIT=SYSALLDA,SPACE=(CYL, $(1,1,1))$ ,  $\left. \right|$ DISP=(,CATLG,DELETE)

- •Note that LIBRARY,2 specifies a V2 data set
- $\bullet$ MAXGENS must be <= the system MAXGENS\_LIMIT

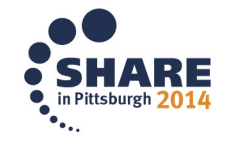

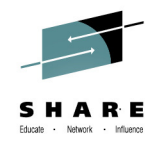

#### Panels

- ISPF now has generations support
- Enhanced member list option must be selected

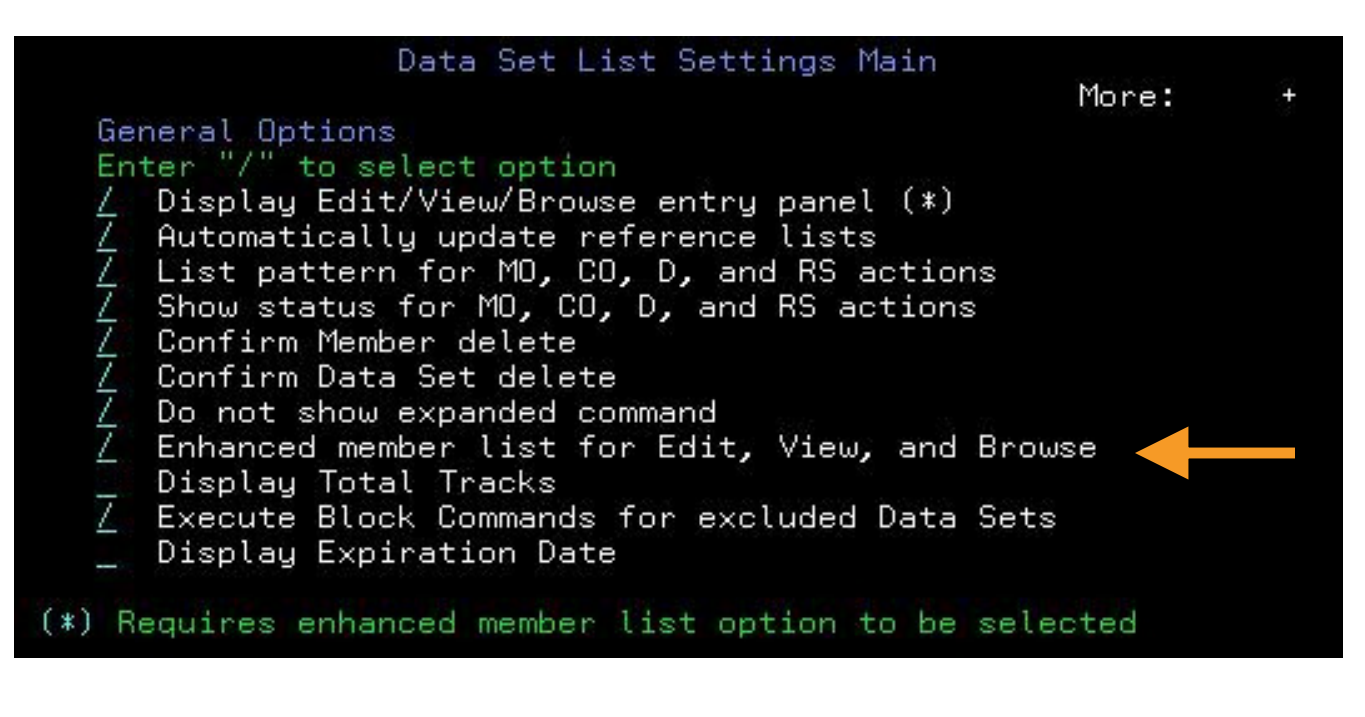

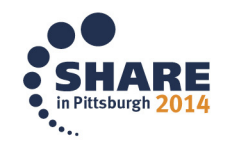

Allocation

- Allocates like any other PDSE
- MAXGENS must be >0
- Be sure you're using version 2!

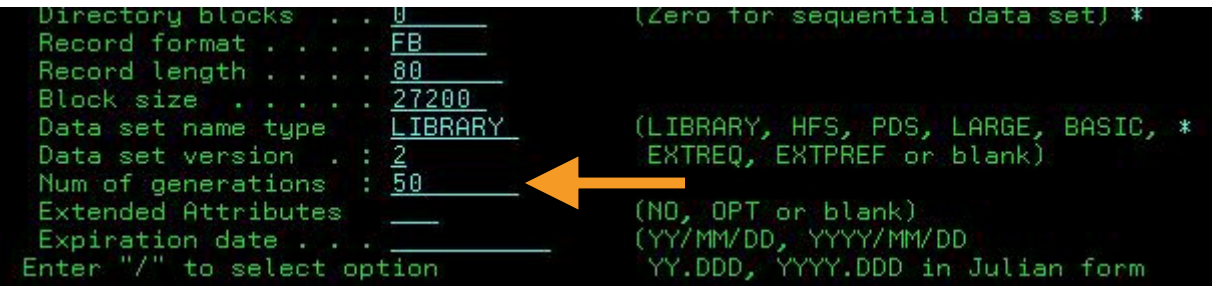

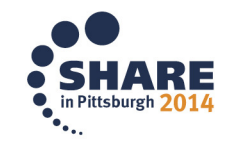

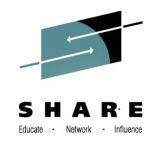

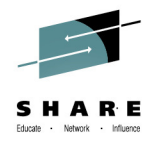

• Accessing generations through 3.4

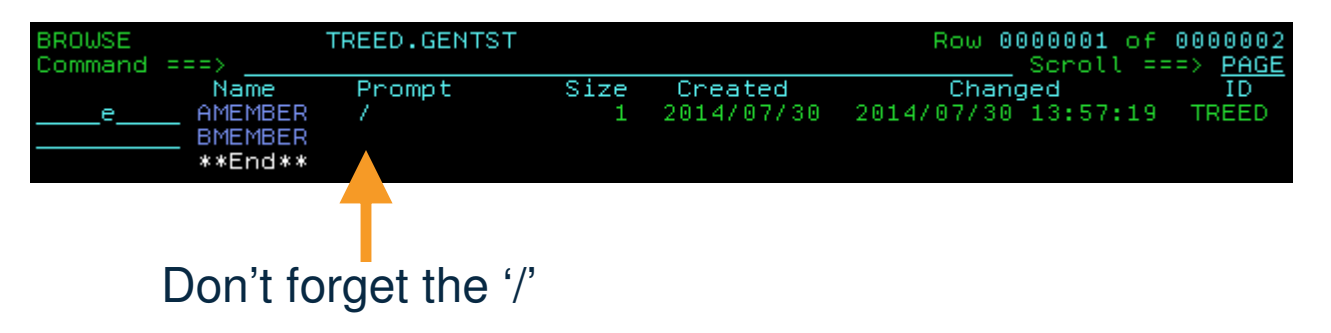

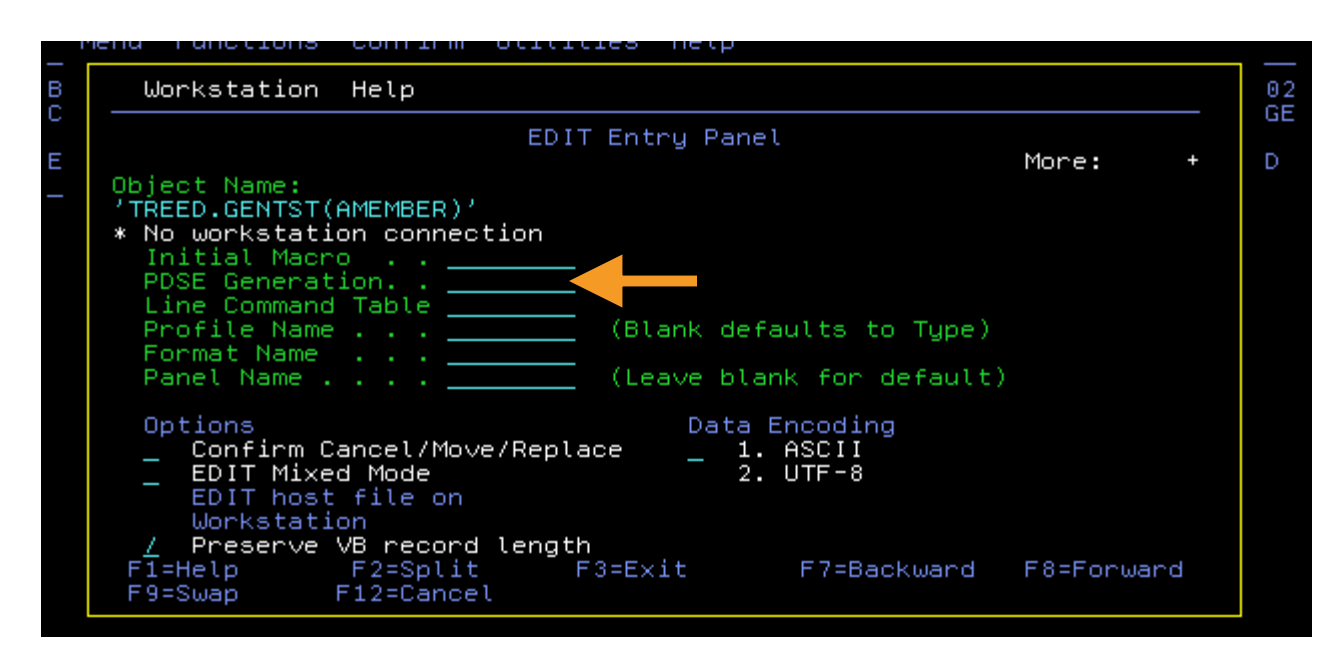

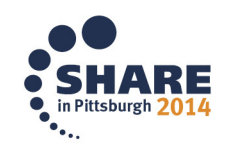

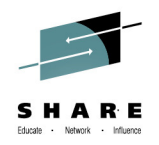

**Restrictions** 

- ENQUEUEing on one generation applies to all generations of that member
	- This is not a PDSE serialization restriction
	- The native API's allow for editing of multiple generations of the same member
- ISPF Options 1 and 2 do not support a GEN parameter
- ISPF 3.1 and 3.4 do support a GEN parameter

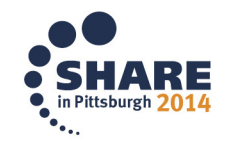

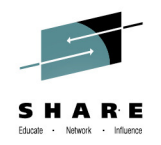

Creating a Generation

- 2 requirements
	- $\mathcal{L}_{\mathcal{A}}$ (LIBRARY,2)
	- $-$  MAXGENS  $> 0$
- New generations are automatically created on replace or delete of a member
- Update in place will not create a new generation
- Generation creation is atomic

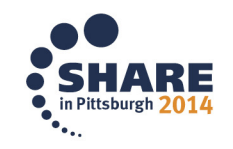

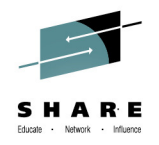

**Editing** 

- Editing the current member (GEN 0) results in a new generation being created
- Editing prior generations does NOT result in a new member
- Supports referencing generations by either absolute or relative generation number
- Deleting a member in ISPF deletes all generations
	- $\mathcal{L}_{\mathcal{A}}$  $-$  This is an ISPF implementation feature
	- TSO DELETE pdse(member) deletes only the primary

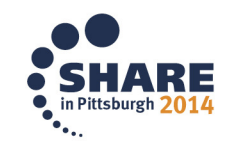

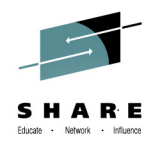

Editing Cont'd

- Generation creation behavior can be forced
	- $\mathcal{L}_{\mathcal{A}}$ SAVE NEWGEN – Creates a new generation
	- SAVE NOGEN Does not create a new generation
- Edit will tell you which absolute generation you are working with

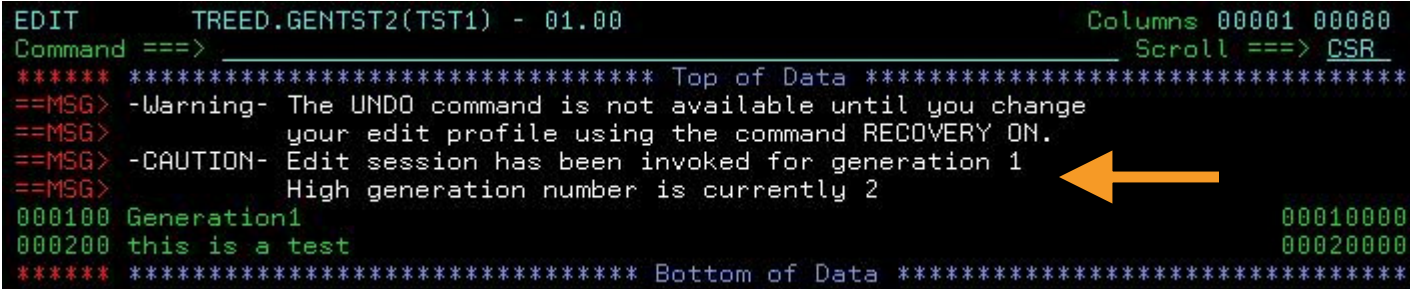

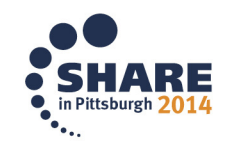

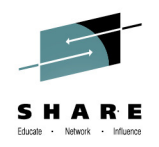

Reading Old Generations

- FIND macro will allow programs to connect to old generations
- Conventional READ and CHECK macros still apply
- Old generations cannot be accessed via JCLor dynamic allocation

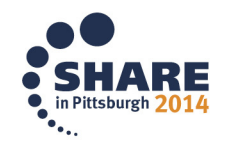

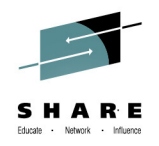

Deleting Old Generations

- Each generation must be deleted separately
- Deleted generations can be replaced by using STOW RG
- ISPF member delete will delete all generations

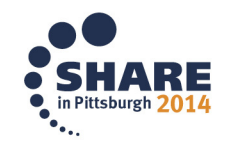

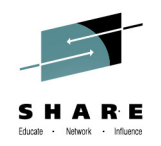

Recovering Old Generations

- Read an old generation and then write it to either the same or a different member name
	- $-$  The old generation will become the current generation
	- $-$  Note: This method will not restore aliases
- Use the RECOVERG option for the STOW macro
	- The old generation becomes the current generation of the member of the same name
	- Note: Aliases ARE recovered by this method

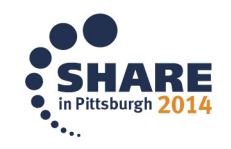

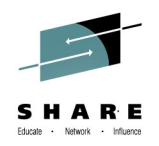

Backup Considerations

- **IEBCOPY and IDCAMS REPRO** 
	- <u>– Cinly cony the current generatio</u> – Only copy the current generation of each member
	- All old generations are lost
- DFSMSdss
	- Physical or Logical dump and restore retain all old generations
	- $-$  This includes HSM backup

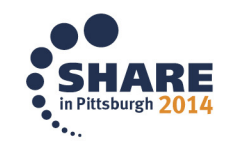

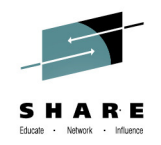

FUNC=GET\_G (AKA Get Generation)

- Returns information for the selected generation
- Returns the same information as GET plus the relative and absolute generation numbers
- A dummy entry is returned if the selected generation does not exist
- Does not support CONNECT

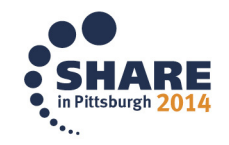

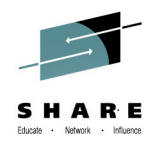

### FUNC=GET\_G

 ,AREA=(buffer\_area, buffer\_area\_size),DCB=data\_control\_block,NAME\_LIST=(generationname,1)[,MF={(E,parmlist\_name[,NOCHECK|COMPLETE])|S}][,RETCODE=return\_code][,RSNCODE=reason\_code]

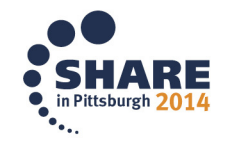

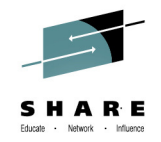

FUNC=GET\_ALL\_G (AKA Get All Generations)

- Returns information for the selected generation for all members
- Returns the same information as GET\_ALL plus the relative and absolute generation numbers
- A dummy entry is returned if the selected generation does not exist for a member
- Does not support all the same options as GET\_ALL

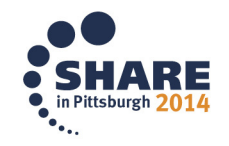

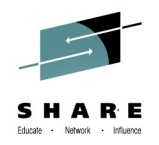

### FUNC=GET\_ALL\_G

 ,AREA=(buffer\_area, buffer\_area\_size),DCB=data\_control\_block,NAME\_LIST=(generationname,1)[,MF={(E,parmlist\_name[,NOCHECK|COMPLETE])|S}][,RETCODE=return\_code][,RSNCODE=reason\_code]

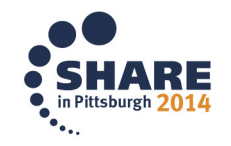

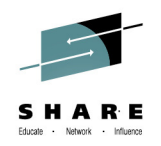

## **PDSE Member Generations:STOW Macro**

DG (Delete Generation)

- Deletes an existing generation
- Takes a member name and generation number
- Leaves a gap in the generation list
- If issued with a generation of 0, deletes the member without creating a generation

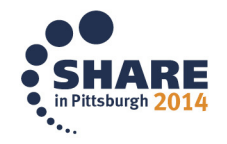

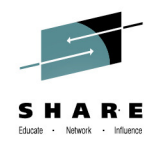

## **PDSE Member Generations:STOW Macro**

RG (Replace Generation)

- Replaces an existing generation
- Adds a generation if replacing a gapin the generation list

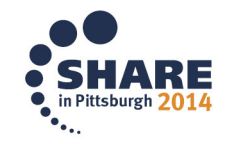

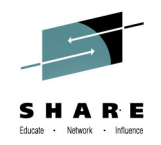

## **PDSE Member Generations:STOW Macro**

RECOVERG (Recover Generation)

- Recovers an existing generation
- Removes the selected generation from the generation list and makes it the primary member
- Creates a new generation in the replace process from the former primary member

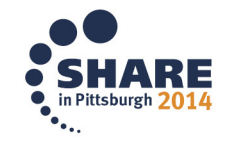

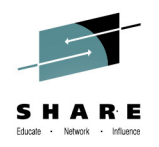

#### **PDSE Member Generations:What do we do with it?!**

- Manually entering generation numbers in ISPF
	- $-$  Time consuming
	- No generation list
- We can get at these same interfaces programmatically!
	- $-$  Examples will be in  $\sf{REXX}$

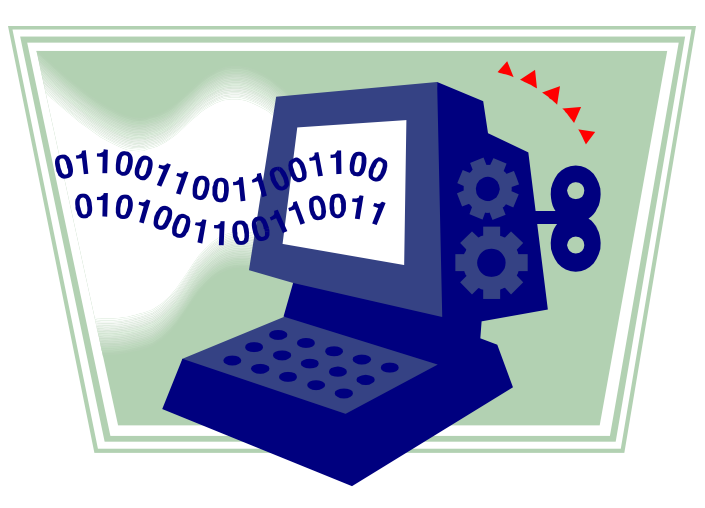

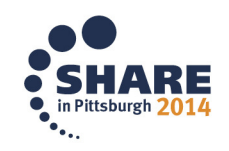

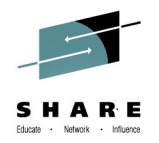

#### **PDSE Member Generations:What do we do with it?!**

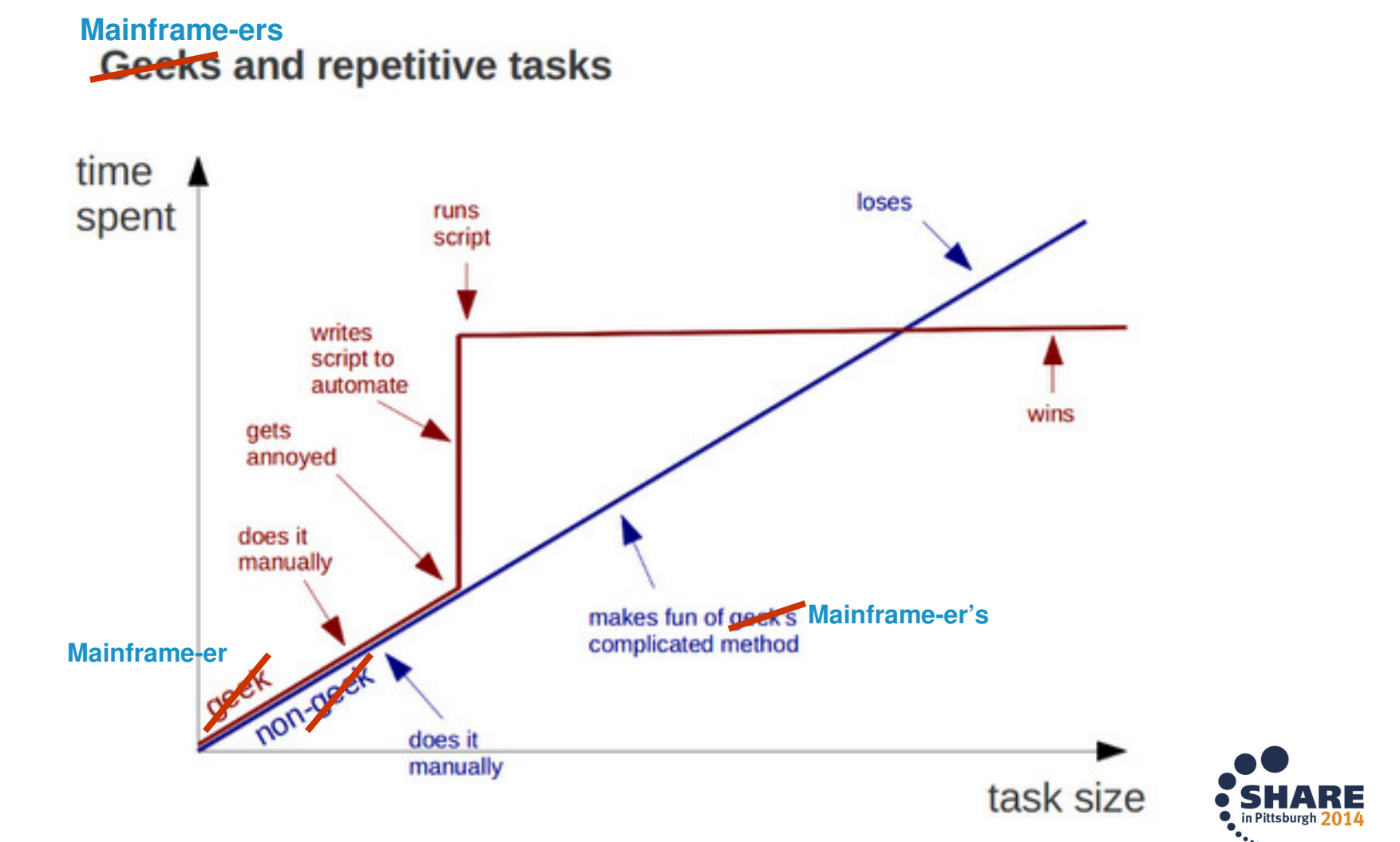

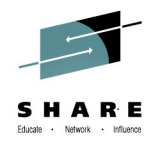

#### **PDSE Member Generations:What do we do with it?!**

- PDF API Changes for Generations
	- DSINFO
		- ZDSDSNV = The version of the PDSE
		- ZDSNGEN = The number of generations specified (MAXGENS) on allocation of the PDSE
	- LMDSLIST
		- ZDLDSNV = The version of the PDSE
		- ZDLNGEN = The number of generations specified (MAXGENS) on allocation of the PDSE
	- –– EDIT VIEW BROWSE support the GEN parameter
		- GEN(n) = Either relative or absolute generation
	- EDIT SAVE supports NOGEN and NEWGEN

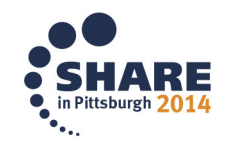

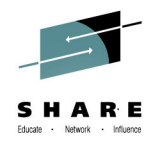

#### **PDSE Member Generations:Code Disclaimer**

- This code is UNSUPPORTED and is intended only to provide usage examples
- These examples are provided as is with no guarantees as to their correctness of effectiveness
- IBM is not responsible for damages or any other problems incurred through the use of these examples

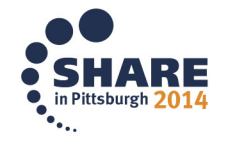

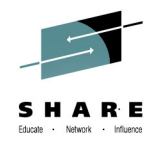

- Getting more information about your PDSE
	- DSINFO or LMDSLIST
	- Both call the same FAMS interface underneath
- This lets us determine the VERSION and MAXGENS of the PDSE
	- No point in trying to manipulate generations in a V1 PDSE
	- – $-$  If MAXGENS is 0 then it won't work either

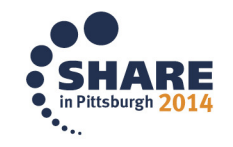

• Finding out about your PDSE

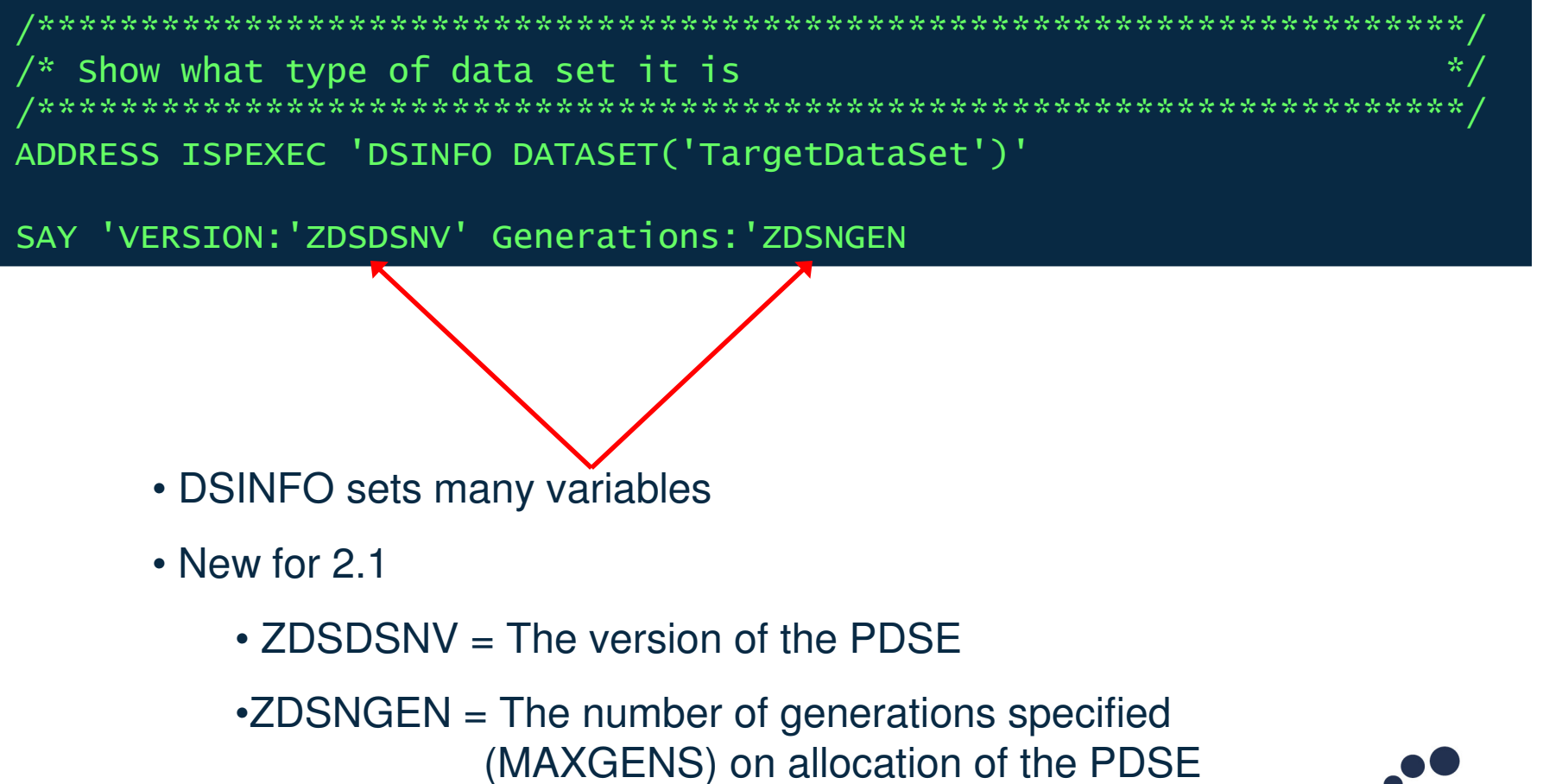

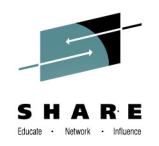

- How do I list the members?
	- LISTDS with the MEMBERS option
	- $-$  Returns Data Set information and Member List
		- We can discard the first 6 lines
		- We only need the member list
- This only gets us the list of PRIMARY members in the PDSE
	- This doesn't tell us anything about each member's generations, if they have any

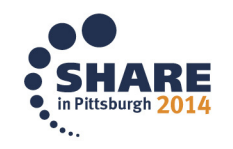

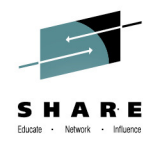

• Listing Members

```
/*********************************************************************/
/* List the members in the data set */
/*********************************************************************/call outtrap "LIST."
"LISTDS "TargetDataSet" MEMBERS"call outtrap "OFF"DO i = 7 to list.O /* 1 to 6 contains info about the DS*/ \,member = strip(Iist.i)
SAY 'Member Name: 'memberEND
```
- "TargetDataSet" is our DSN
- This will work for V1 and V2 PDSE's

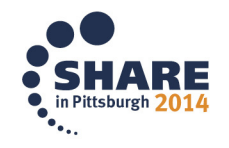

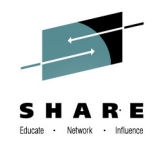

- How do I list generations for a member?
	- First we start with a PRIMARY member name
	- $-$  EDIT now supports a GEN(n) parameter
		- Takes either absolute or relative generation
	- EDIT will report a RC=10 if a generation does not exist
- We don't actually want to EDIT the generation, only see if it exists.

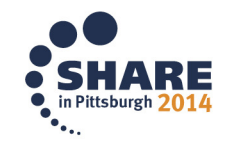

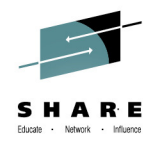

- How to EDIT without EDITING
	- $\mathcal{L}_{\mathcal{A}}$  $-$  The NOED macro
	- Also the sound of one hand clapping

/\*REXX MACRO PROGRAM\*/ "ISREDIT MACRO PROCESS""ISREDIT CANCEL" ADDRESS 'ISPEXEC' RETURN

- The macro simply cancels the EDIT session
	- •Prevents updates to the generation
	- •Prevents the EDIT dialog from showing on screen
	- $\cdot$ CANCEL causes a RC=4

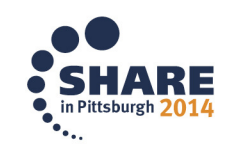

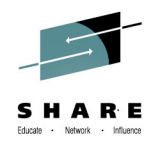

• Listing Absolute Generations

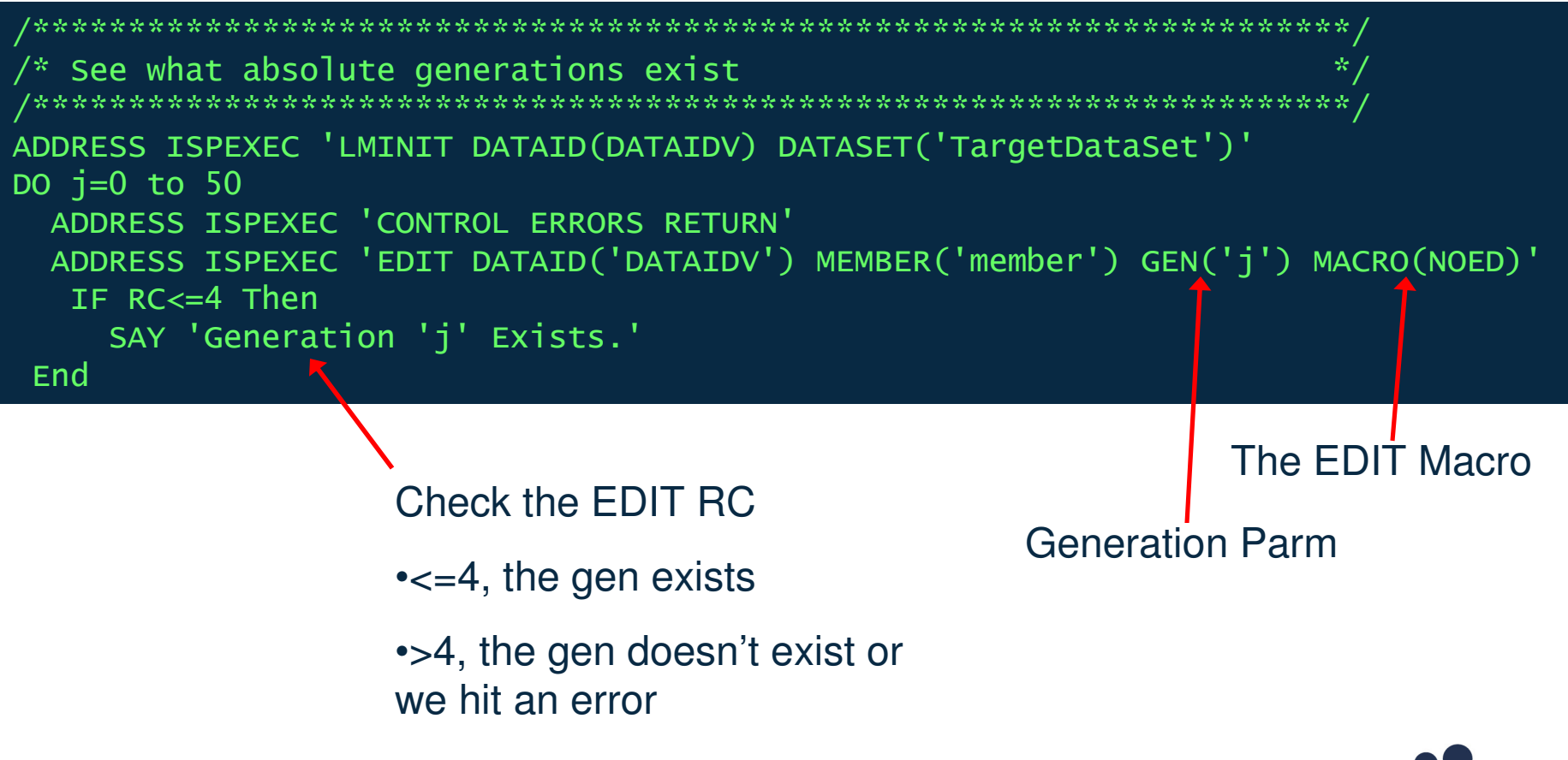

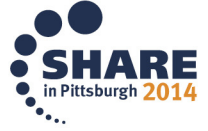

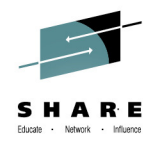

• Listing Relative Generations

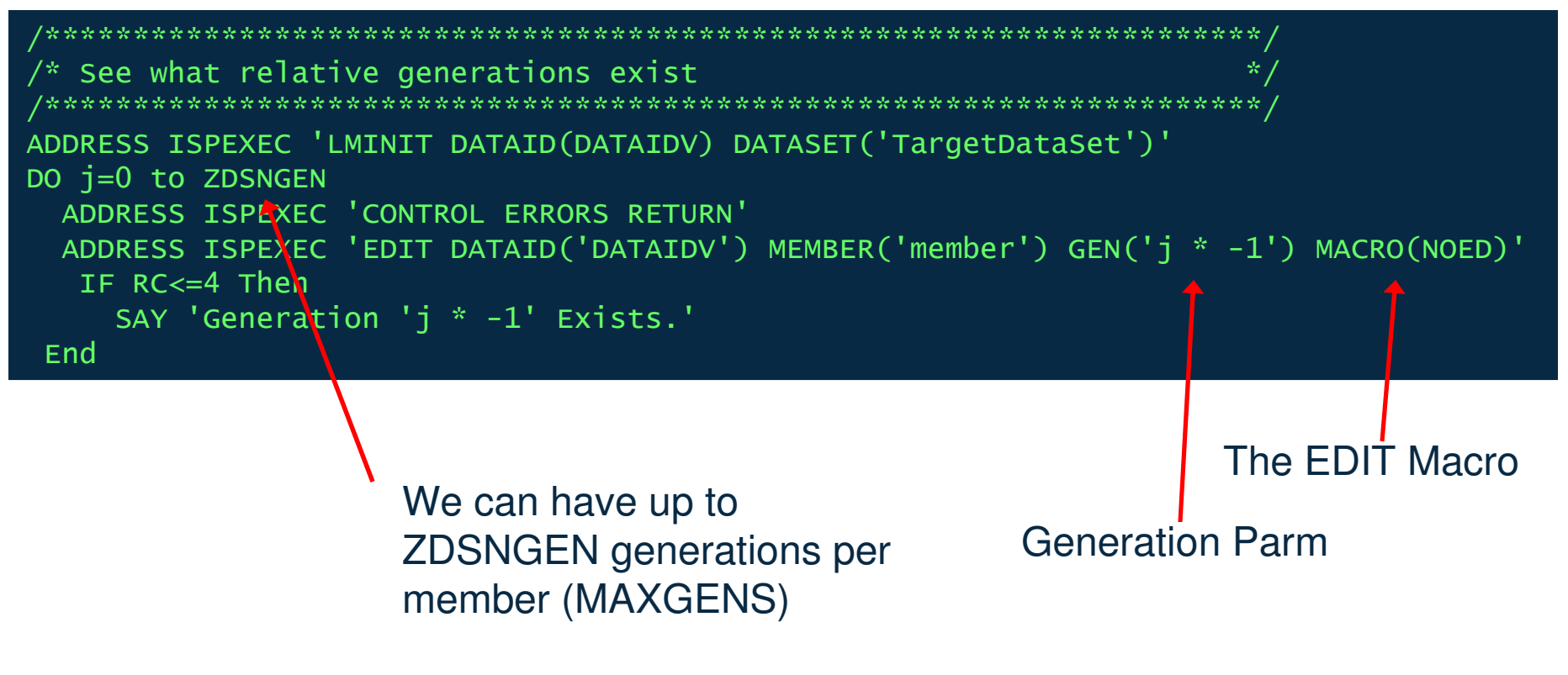

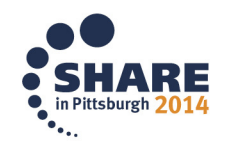

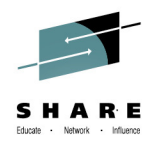

- Now we can:
	- $-$  Get Version and MAXGENS
	- List PRIMARY members in the PDSE
	- Determine which generations exist for each member
- This tells us useful information that we didn't know about the V2 dataset before
- We're still not manipulating generations though!

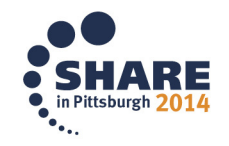

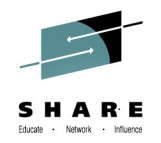

- How do I replace the primary with a previous generation?
	- Very similar to determining if a generation exists
	- Relative generations are far easier to work with
		- Restoring GEN(-1) for example
		- No need to reference absolute generation value
- This time we will actually EDIT the generation
	- Simply use SAVE NEWGEN to replace the primary

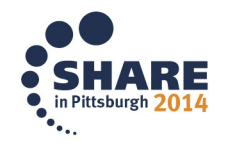

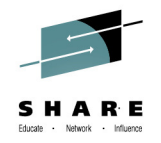

- How to EDIT and create a new primary
	- $\mathcal{L}_{\mathcal{A}}$  $-$  The SAVENEWG macro

/\*REXX MACRO PROGRAM\*/ "ISREDIT MACRO PROCESS""ISREDIT SAVE NEWGEN" "ISREDIT END" ADDRESS 'ISPEXEC' RETURN

• The macro opens the generation in EDIT

•Simply SAVEs the open generation as the primary

•Uses SAVE NEWGEN to force the creation of a new generation

•Returns RC=0 on success

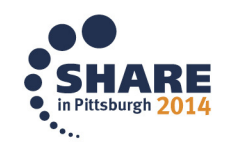

• Restoring Old Generations

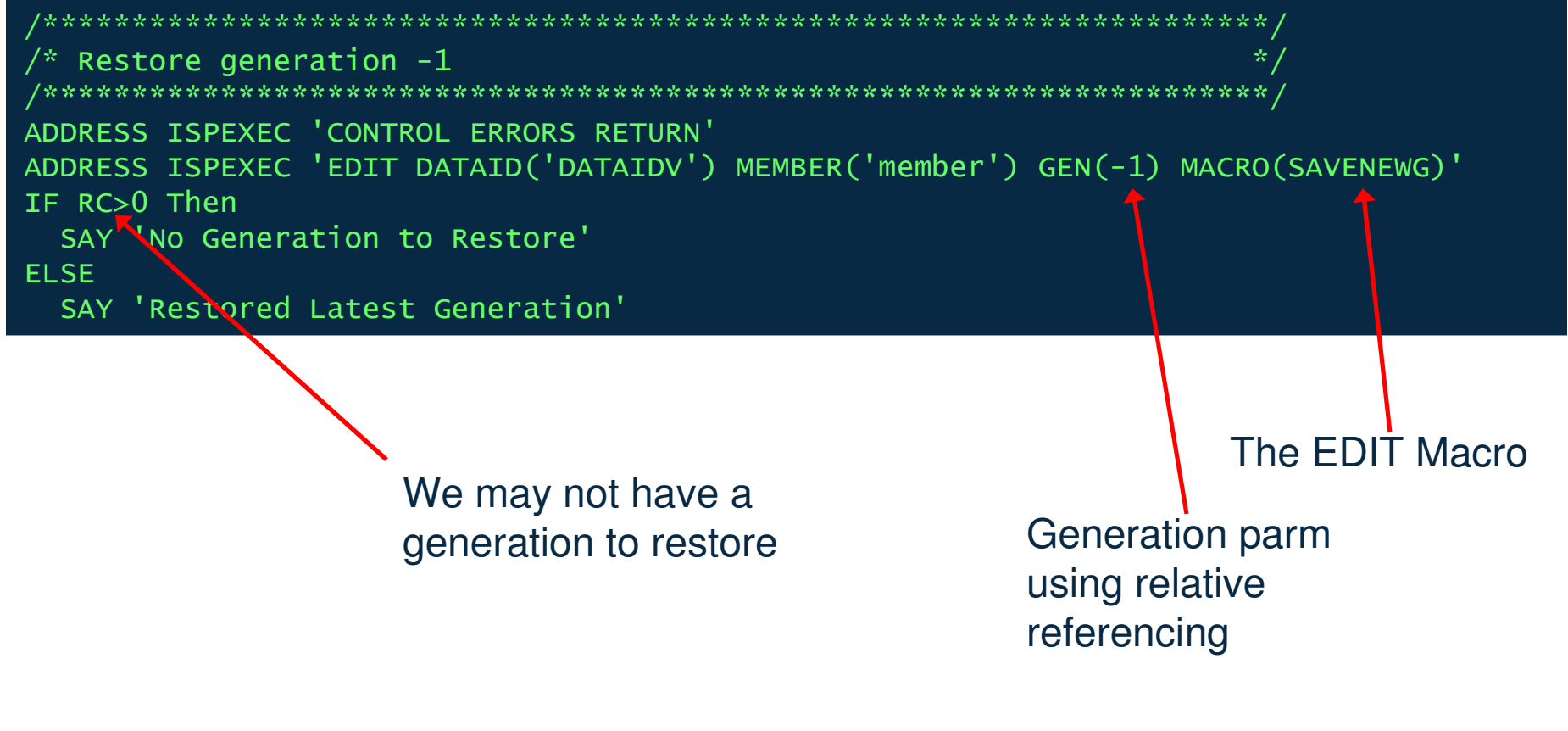

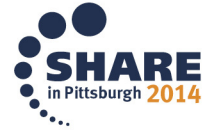

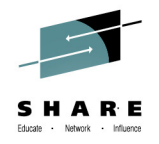

• Roll back an entire PDSE 1 generation

```
/*********************************************************************/ \sqrt{\dot{}} List the members in the data set

/*********************************************************************/ call outtrap "LIST." 
"listds "TargetDataSet" members" call outtrap "OFF" DO i = 7 to list.0 \frac{x}{1} to 6 contains info abt the DS*/
 member = strip(list.i)
SAY 'Member Name: 'member 
/*********************************************************************/ /* See what absolute generations exist

/*********************************************************************/ ADDRESS ISPEXEC 'LMINIT DATAID(DATAIDV) DATASET('TargetDataSet')' DO j=0 to 50

ADDRESS ISPEXEC 'CONTROL ERRORS RETURN' 
ADDRESS ISPEXEC 'EDIT DATAID('DATAIDV') MEMBER('member') GEN('j') MACRO(NOED)' IF RC<=4 Then 
SAY 'Generation 'j' Exists.' End 
/*********************************************************************/ /* Restore generation -1
/*********************************************************************/ ADDRESS ISPEXEC 'CONTROL ERRORS RETURN' 
ADDRESS ISPEXEC 'EDIT DATAID('DATAIDV') MEMBER('member') GEN(-1) MACRO(SAVENEWG)'IF RC>0 Then 
SAY 'No Generation to Restore' ELSE 
SAY 'Restored Latest Generation' END in Pittsburgh 2014
```
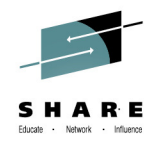

- Example Output
	- Note generations are listed in absolute referencing
	- Generation rolled back using relative referencing

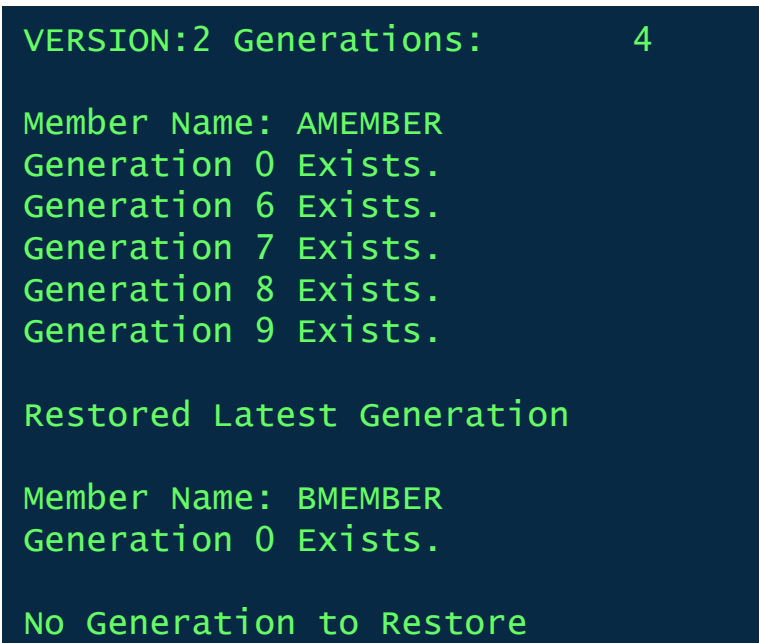

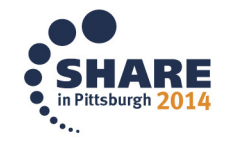

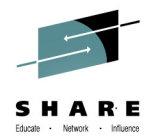

# **Questions? Comments?**

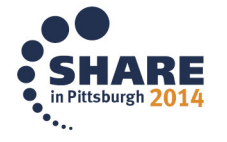

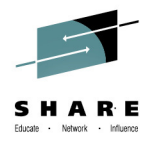

### **Please Fill Out the Survey!**

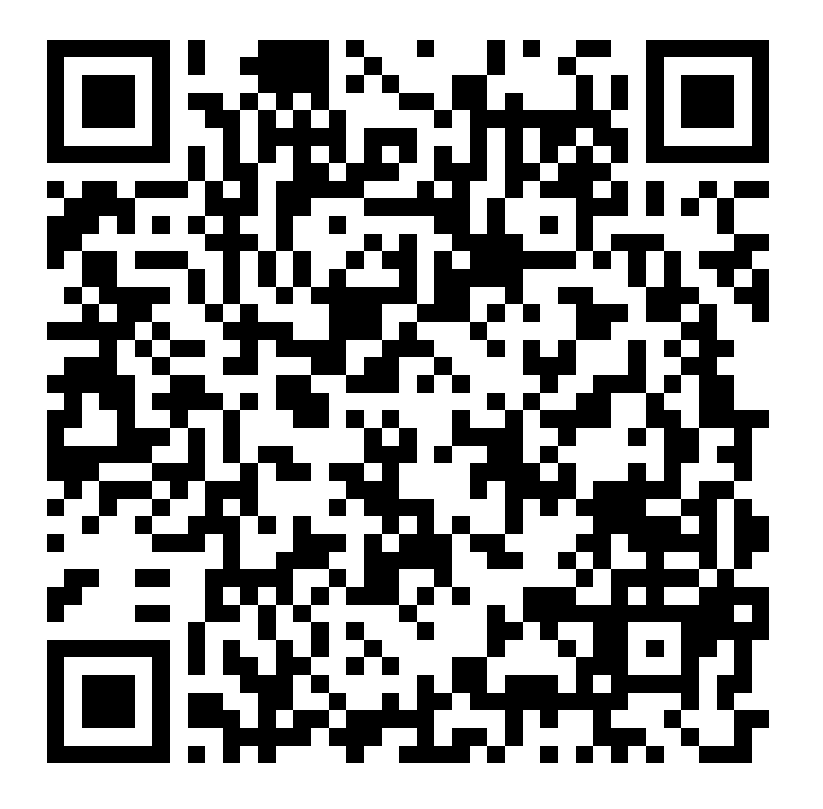

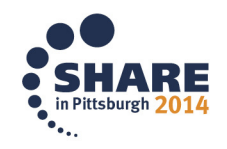